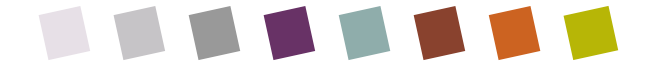

# LIVRE BLANC DE LA GESTION DES RESSOURCES MULTIPROJET

CAPACITY PLANNING

#### Résumé

La gestion de ressource des outils classiques monoposte tels que Microsoft Project Standard ou Professionnel trouve rapidement ses limites lorsqu'on travaille à plus de 2 ou 3 chefs de projets et que ses équipes dépassent 10 personnes.

Dans ce livre blanc, nous allons regarder les points clés qui sont apporté par la version multiutilisateur multiprojet de Microsoft Project qui pourrait bien faire partie de votre culture d'entreprise de demain.

> Didier Maignan, MCP Project Server contact@e-Labor.fr [http://www.e-labor.fr](http://www.e-labor.fr/) version 1.1

### 1 INTRODUCTION

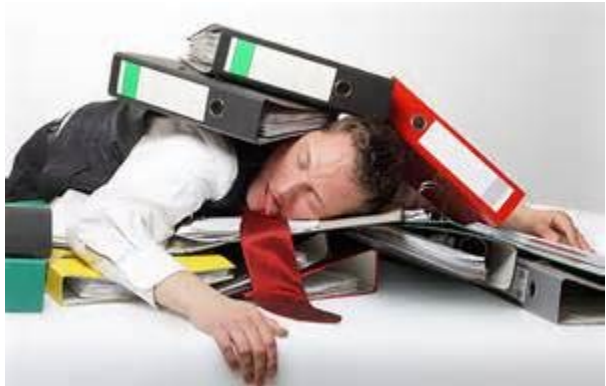

La gestion de capacité d'équipe ou « gestion des

ressources » est nécessaire pour assurer le bon fonctionnement de toute organisation de plus de 20 personnes, et éviter les BurnOuts (crise de surcharge de travail) voire les « BoreOut » (crise d'ennui ou plus simplement de démotivation par manque de travail adapté à la personne). Pour mettre à plat le plan de charge d'ensemble des collaborateurs il faut des outils. Après avoir fait un tour des outils du marché et intégré des solutions du monde libre sous JEE sous Windows ou sous Unix, je conseille la plupart du temps au-delà de 10 projets et 3 personnes le logiciel Microsoft Project en mode multiutilisateur et multiprojet connecté, obtenu grâce à un compte d'accès à une base de données centrale obtenu en ligne chez Microsoft ou installée chez vous par un intégrateur.

L'objet de cet article est de faire le point sur les différences entre la gestion des ressources multiprojet multiutilisateur de Project Server ou OnLine et celle de Project Pro en mode autonome.

# 2 DES DIFFERENCES FONDAMENTALES

Cet article est le résultat de mon expérience sur la gestion des ressources en mode Project Multiutilisateur. J'ai mis en place cette gestion dans bon nombre de grosses PME PMI et grandes entreprises internationales ( c[f http://www.e-labor.fr/press.php](http://www.e-labor.fr/press.php) ).

Tout d'abord, l'ajout du complément « serveur » à Microsoft Project Professionnel, vous fait bénéficier d'un **pool de ressources commun** à tous les projets. Et ce, que ce soit en achat mensuel OnLine ou en achat définitif Sur Site (ou « on premise » selon le vocabulaire américain).

Ce pool est géré par un administrateur central, qui donnera aux chefs de service le droit de gérer et de régler les niveaux et temps de disponibilité. L'outil permet également la notion de rôle, qui permet d'agréger les besoins en compétence métier période par période. Il faudra bien entendu au préalable disposer d'une gestion des compétences en interne.

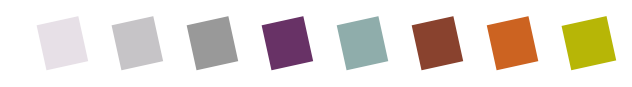

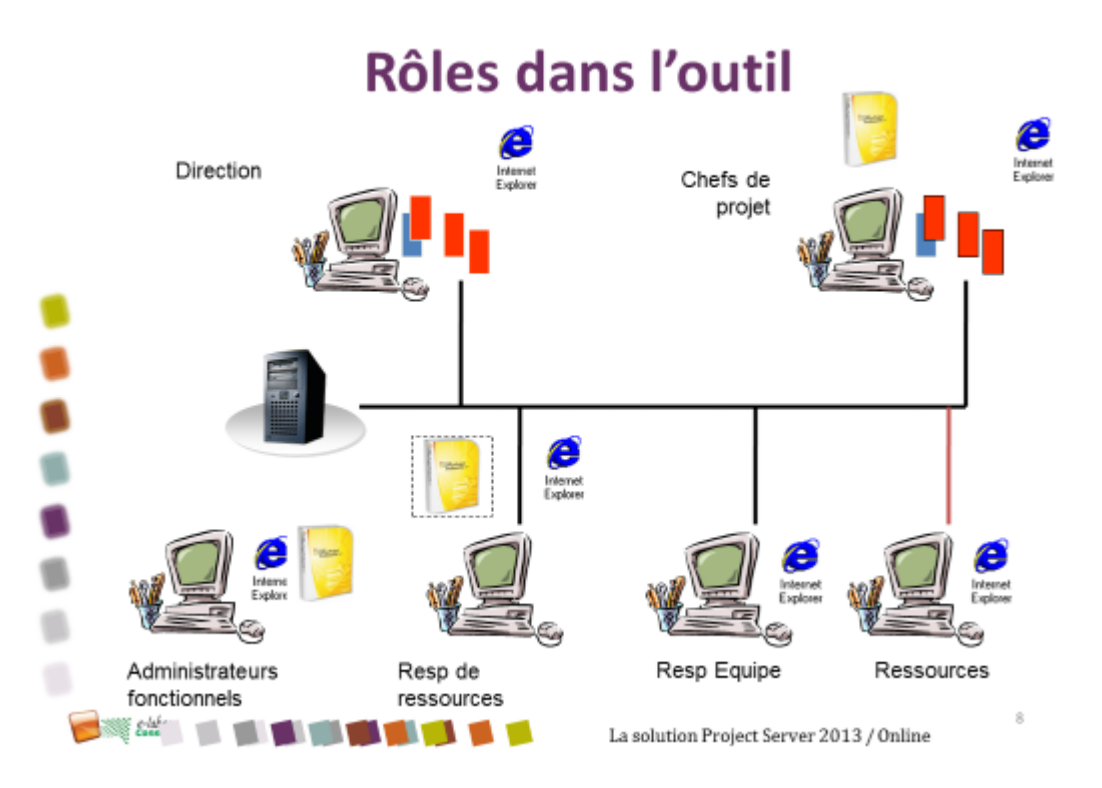

A la différence du pseudo-mode de partage de ressources de la version monoposte, en mode base de donnée connectée vous n'avez ni à créer un fichier de projet fictif comportant des ressources ni à mettre à jour les jours fériés, mais vous bénéficiez réellement du «Centre des Ressources » multiprojet, multiutilisateur, et sa mise à jour permet à tous les utilisateurs de voir la capacité réelle des ressources. Celle-ci peut évoluer au cours du temps : périodes de congés, d'absences, de formation, aussi il est important que les chefs de projet puissent être en capacité d'accéder en lecture sur ces périodes d'indisponibilité.

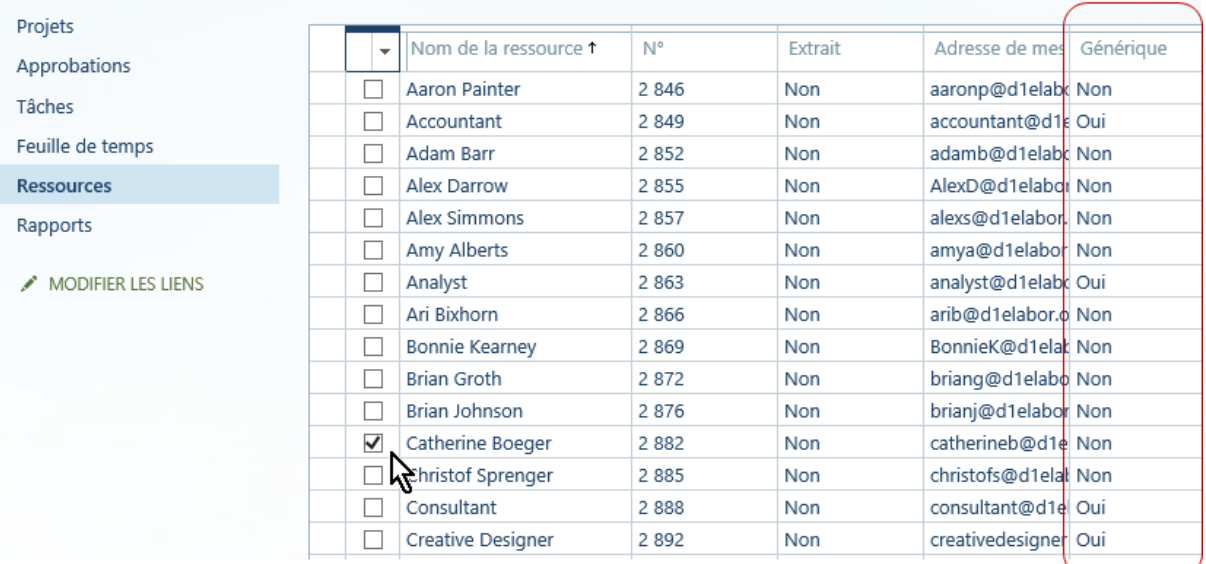

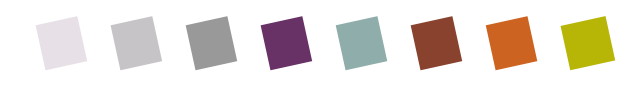

#### 2.1 DISPOSER DE FONCTIONS RESERVEES AU MODE CONNECTE

Du fait que Project soit connecté à un pool de ressource en base de données partagée, vous serez à même d'activer la fonction « **Créer une équipe** », réservée au mode connecté. Ainsi chaque projet a pour ressources, les membres de l'équipe projet et non toutes les ressources de l'organisation. Ceci est plus simple, cela autorise les ressources à accéder aux tâches qui leur sont dévolues, et cela réduit sensiblement la mémoire requise par Project : au lieu d'embarquer dans votre projet MS Project le plan de charge de toutes les ressources, vous n'embarquez que la charge des ressources de votre projet et les indisponibilités de l'équipe projet uniquement.

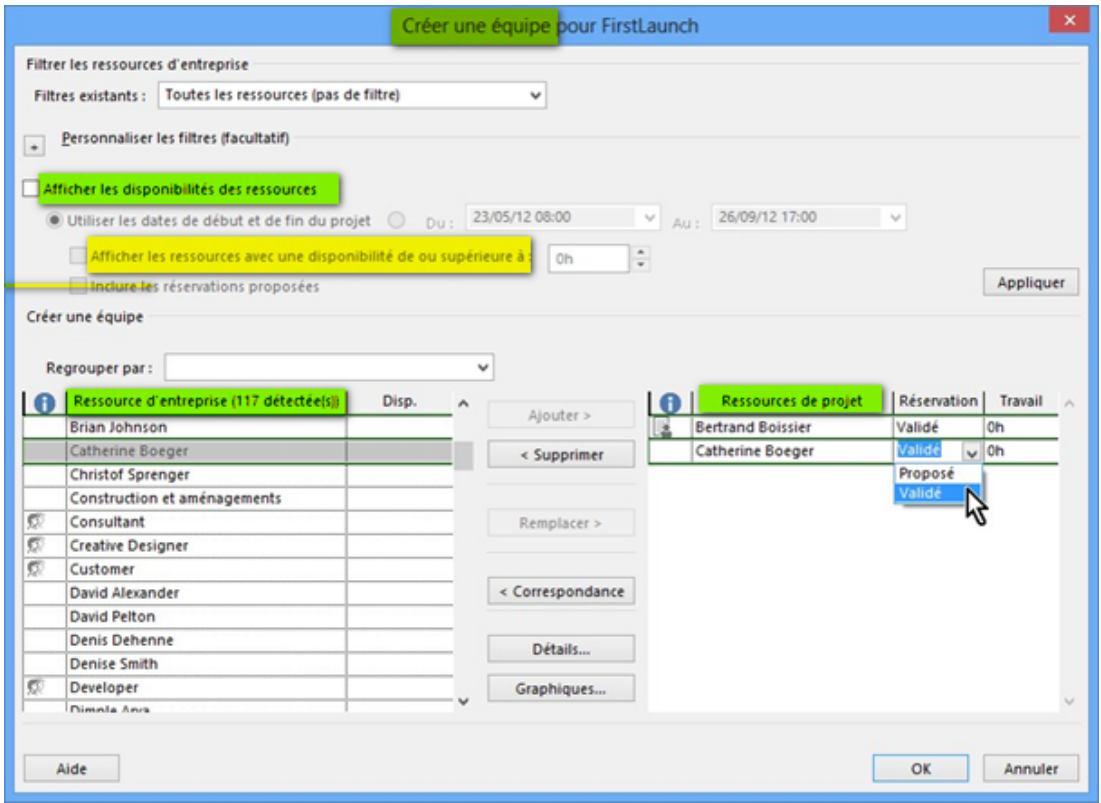

#### 2.2 VOIR LES PERIODES D'INDISPONIBILITE

Ce sera à l'administrateur fonctionnel de la solution de venir renseigner les jours fériés de l'entreprise dans sa région. Sis vous faites appel à certains [intégrateurs bien équipés](http://www.e-labor.fr/) vous pourrez même récupérer un jeu de jours fériés de votre localité, car l'éditeur le permet mais ne le fournit pas. Lorsque des congés personnels sont renseignés au niveau des ressources, que ce soit par ellemême (via les feuilles de temps futures) ou par leur secrétariat (via les calendriers de ressources du serveur), les chefs de projet vont pouvoir apercevoir les périodes d'absence en regard du plan de charge.

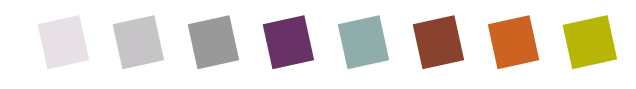

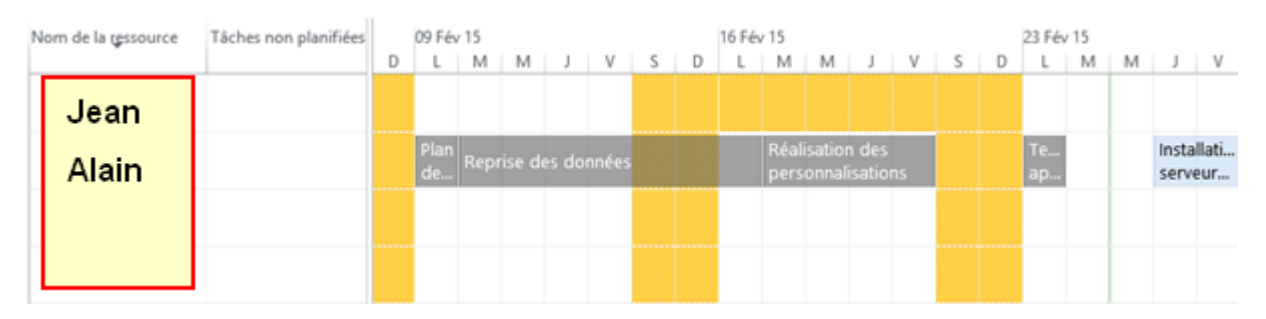

*Ici en orange, les jours de congés des ressources : Jean a pris sa semaine le 16 février.*

Les managers de portefeuille, les administrateurs fonctionnels et gestionnaires de ressources pourront voir à tout moment une vue consolidée et à jour de la capacité de travail restante des ressources, ainsi qu'une explication en dessous.

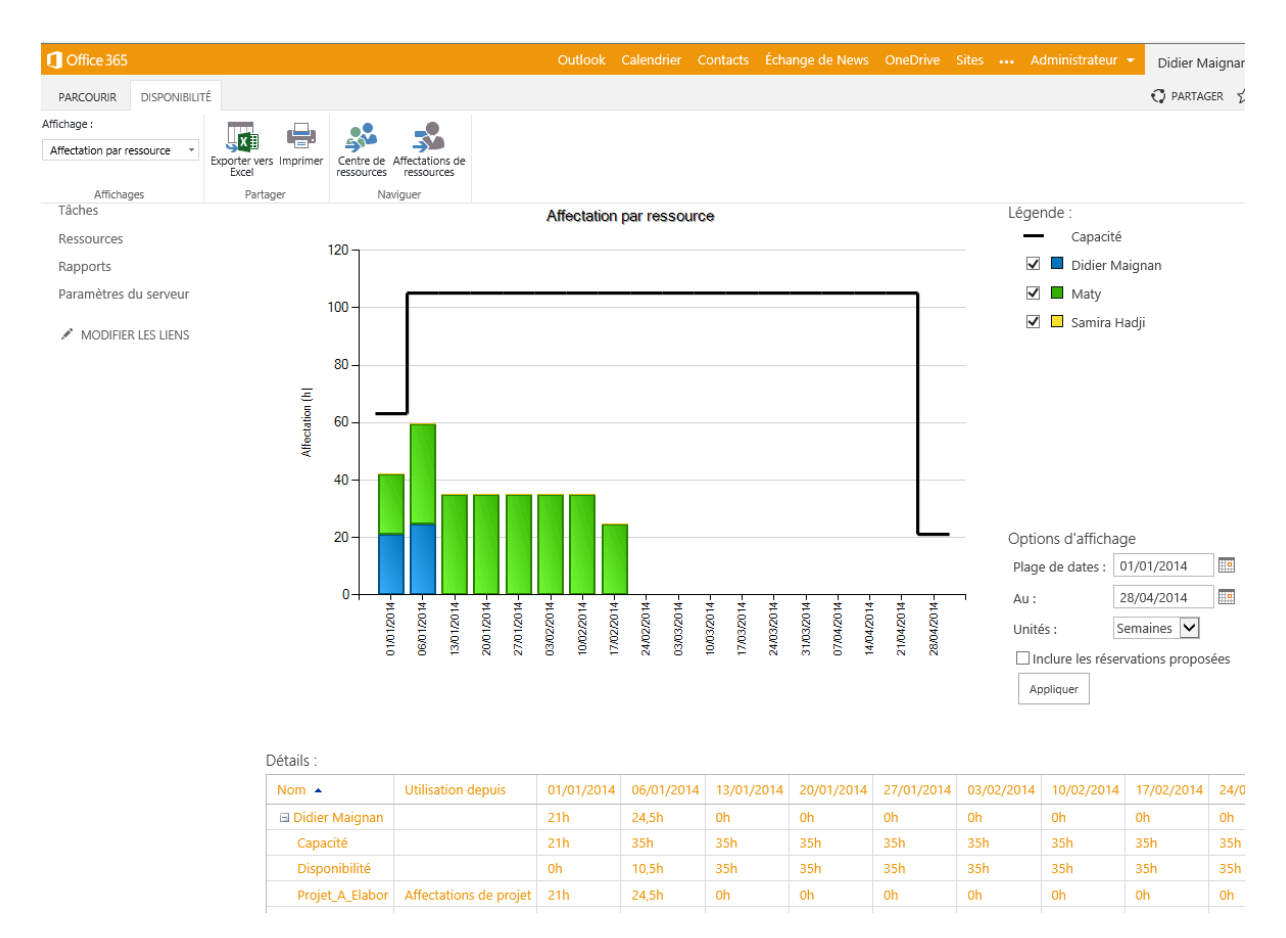

*En haut graphe des ressources multiprojet par période, et en bas tableau de capacité et d'utilisation des ressources sélectionnées.*

#### 2.3 VOIR LES AFFECTATIONS MULTIPROJET

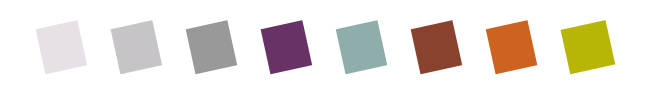

Lorsque les ressources de votre projet sont déjà affectées sur un autre projet, une ligne « **Autres projets et Engagement »** apparaît dans le plan de charge de chaque ressource concernée. Si vous n'en êtes pas propriétaire propre ou délégué, il ne vous sera pas possible de venir retirer ou modifier des affectations de ressource sur d'autres projets que les vôtres.

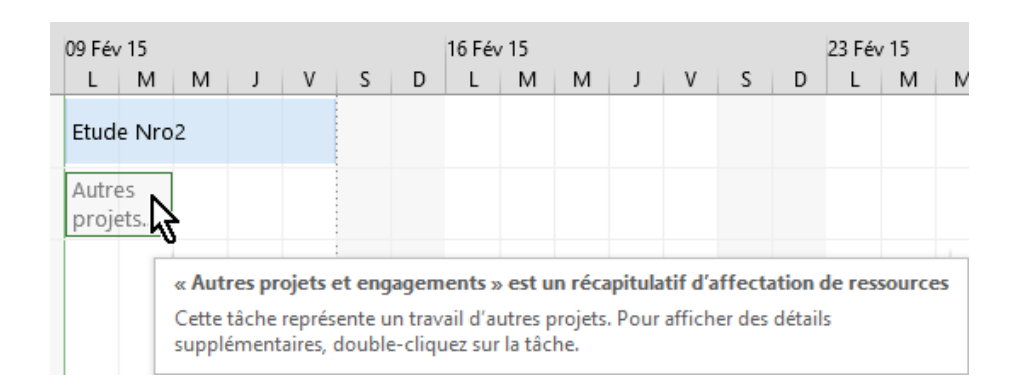

Au niveau du serveur, vous disposez à tout moment d'un tableau des affectations de ressources multiprojet.

#### 2.4 MIEUX ANTICIPER LA DEMANDE

La capacité d'une équipe peut être facilement mise en danger par des demandes de ressources désordonnée se cumulant les unes aux autres, sans réelle préoccupation sur la capacité à exécuter. Pour concilier progression commerciale et saine gestion de la disponibilité des ressources, il faut remonter en amont du projet et intervenir au niveau de la demande : inventorier la demande, anticiper, refuser ou accepter la demande, ou réorienter la demande pour ne pas totalement désorienter les équipes en pleine activité.

L'outil Project OnLine et Server permet de faire un tri des « bons » et des mauvais projet, tout en apportant la souplesse de « forcer » un projet, qui rentre pas dans la stratégie masi qu'il faut faire absolument. La fonctionnalité s'appelle à raison ou à tort « Gestion de portefeuille » ce qui est un terme méconnu et plus proche de la finance que de la technique.

L'outil permet d'attribuer une note de priorité aux projets. IL établit une courbe de « frontière efficace », une courbe qui peut montrer montre qu'avec 70% du budget on peut faire 80% de la valeur des projets et se couper des 30% de projets en trop qui embourbe la capacité de production des équipes.

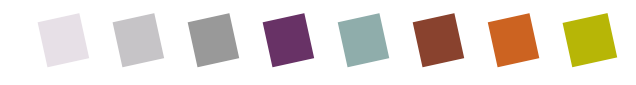

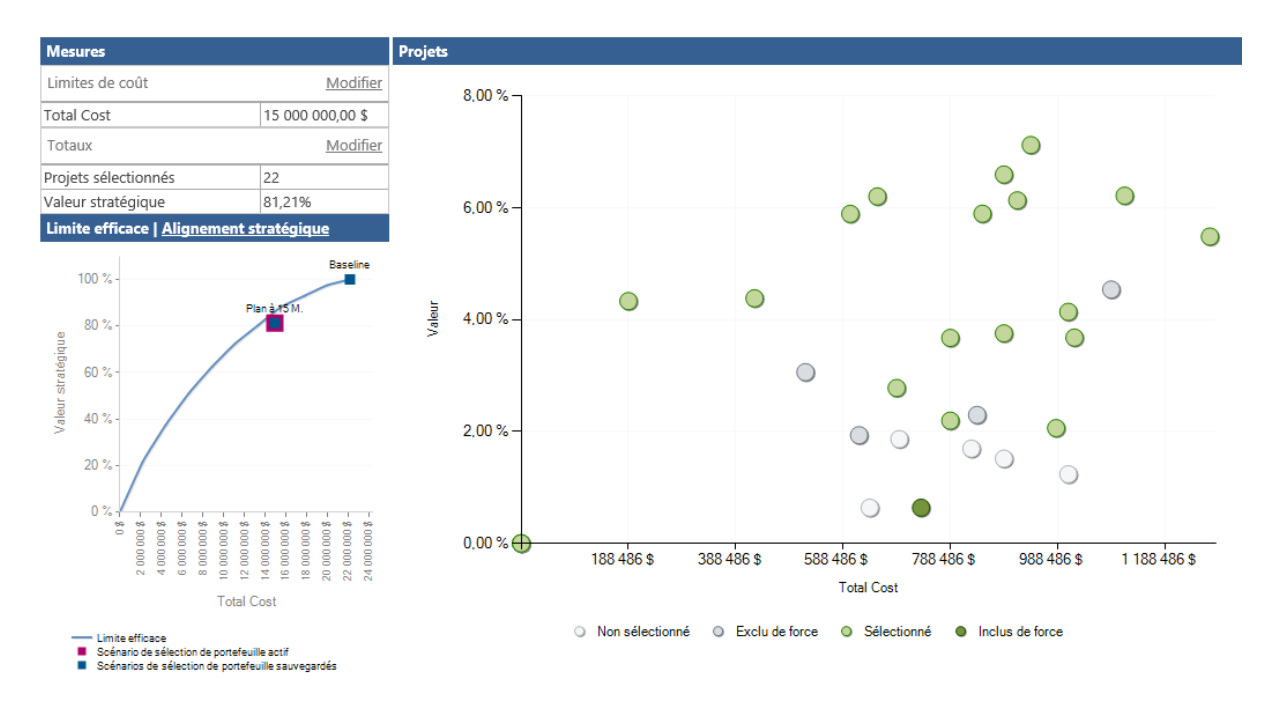

A gauche : courbe de frontière efficace, à droite nuage de points indiquant en vert foncé les projets « forcé » dans le plan de charge, et en blanc les projets « à abandonner ». Les projets en bas à droite sont à éliminer en priorité : ils sont très couteux, et n'apportent qu'une très faible valeur à l'entreprise (très éloigné de la stratégie du plan d'entreprise ou du schéma directeur, très éloigné du domaine de compétence prioritaire de l'entreprise).

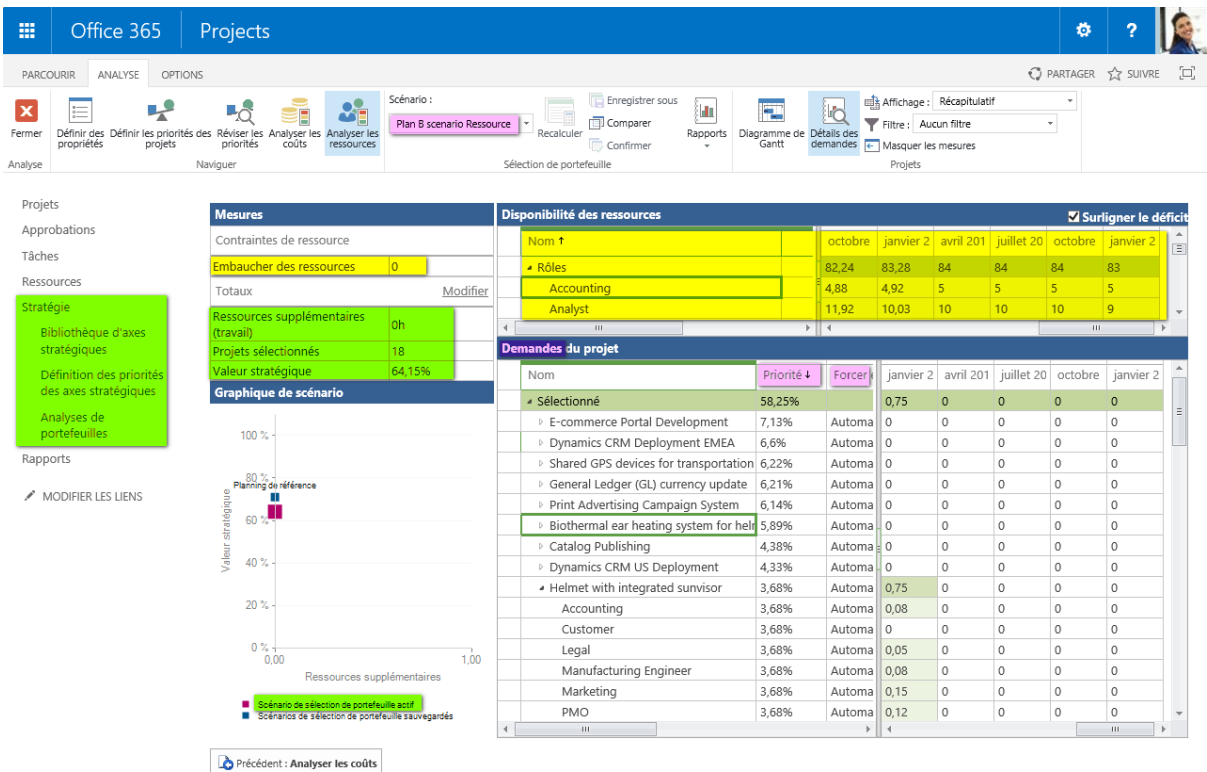

L'outil par ailleurs calcule le nombre des profils métier requis par différents scenarii possibles d'occupation des ressources par des projets (cf tableau de disponibilité des ressources par métier cidessus). Il sauvegarde ces scenarii et permet de simuler le plan de charge et la capacité des projets en fonctions d'embauches et des projets choisis dans chaque scenario.

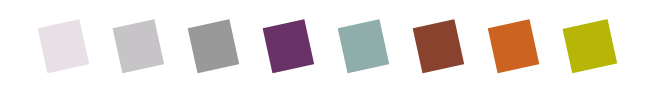

#### 2.5 RECOLTER L'AVANCEMENT DES COLLABORATEURS EN MODE COLLABORATIF

Libre à vous, si les ressources ont déjà l'habitude de remplir des feuilles de temps, de passer ou non par les feuilles de temps pour mettre à jour vos projets, ou bien si vous utilisez un ERP pour vos feuilles, de passer par la feuille de tâches l'envoi d'état des tâches, pour mettre à jour les projets depuis les informations d'avancement sur les tâches fournies par les collaborateurs sur le portail Project Web App. Un processus de validation permet aux chefs de projet d'approuver ou de refuser l'avancement soumis, en apposant si nécessaire un commentaire libre.

Si la tâche ou la feuille est refusée par le chef de projet ou le chef d'équipe, il faudra que le collaborateur la resoumette. Si le chef de projet est pressé, ou peu confiant dans les relevés il peut mettre à jour son projet lui-même, après discussion orale avec l'équipier. Pour cela, un petit détecteur de présence prévoit d'indiquer en vert si la ressource est disponible pour un petit coup de fil ou un texto, ou en rouge s'il ne souhaite pas être dérangé. Ce détecteur suppose d'être équipe de Lync serveur ou OnLine.

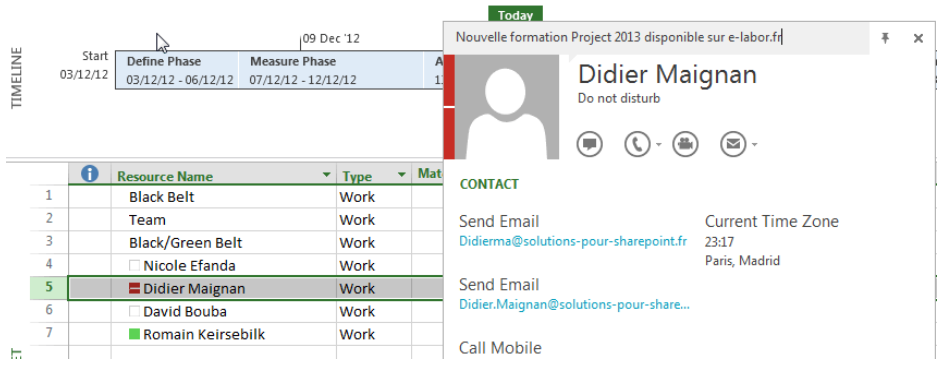

*Ici le détecteur de présence indique que la personne ne souhaite pas être dérangée.*

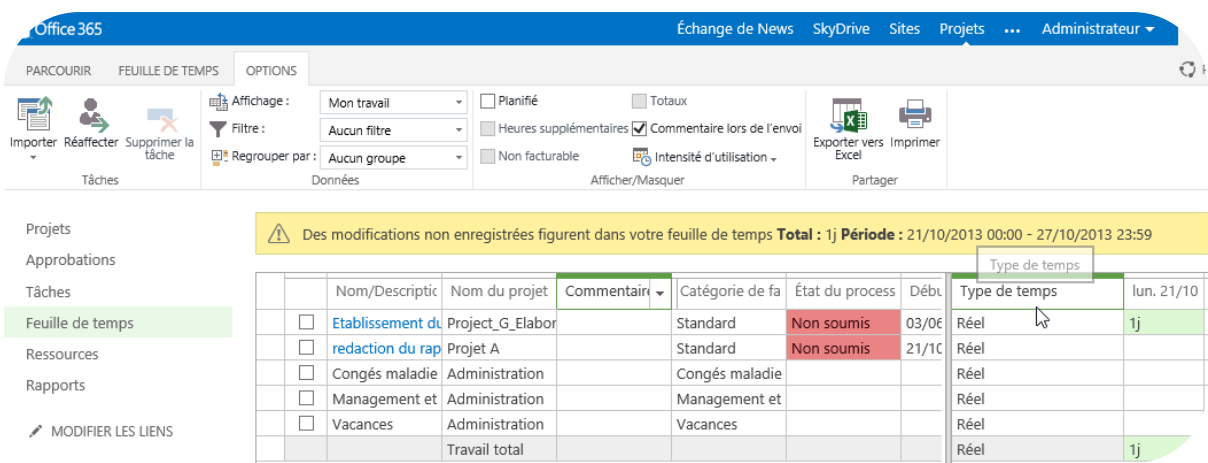

*Feuille de temps (optionnel)*

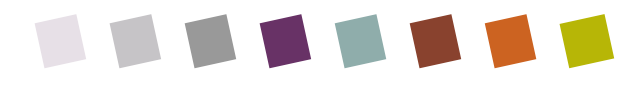

| PARTAGER<br>TÂCHES<br><b>SIR</b>  |                                      |            |                      |                                  |                                                                                                  |   |                                            |                           |                                                        |                              |                      |          |                                                       |      | 225                    |                         |                |
|-----------------------------------|--------------------------------------|------------|----------------------|----------------------------------|--------------------------------------------------------------------------------------------------|---|--------------------------------------------|---------------------------|--------------------------------------------------------|------------------------------|----------------------|----------|-------------------------------------------------------|------|------------------------|-------------------------|----------------|
|                                   |                                      |            |                      | Importer                         | Précédent                                                                                        | 岫 | Mes affectations<br>Aucun filtre<br>Projet |                           | ٠<br>$\overline{\phantom{a}}$<br>Disposition<br>$\sim$ |                              | Θ<br>Po<br>$\ominus$ | Planifié |                                                       |      | Exporter vers<br>Excel | Imprimer                |                |
| 13<br>Envoyer<br>l'état           | V.                                   |            |                      | Réaffecter<br>Supprimer la tâche | Suivant<br>Sélectionner une période                                                              | 里 |                                            |                           |                                                        |                              |                      |          | Heures supplémentaires<br>Commentaire lors de l'envoi |      |                        | Afficher le calendrier  |                |
|                                   | Marquer comme Ajouter une<br>terminé | ligne –    |                      |                                  |                                                                                                  |   |                                            |                           |                                                        | Intensité<br>d'utilisation - |                      |          |                                                       |      |                        | OZ Synchroniser avec Ou |                |
| tre                               | Tâches                               |            |                      |                                  | Période                                                                                          |   |                                            | Données                   | Afficher                                               |                              |                      |          | Afficher/Masquer                                      |      |                        | Partager                |                |
| : SharePoint des<br>ets<br>ations |                                      | $\sqrt{N}$ | 0<br>Nom de la tâche |                                  | Etat : Les mises à jour ont été enregistrées, mais n'ont pas été envoyées pour approbation.<br>÷ |   | Début 1                                    | Fin                       |                                                        | <b>Travail restant</b>       | % du travail         |          | Travail                                               |      | Période totale         | lun. 23/02              | mar. 24/0      |
|                                   |                                      |            |                      |                                  | -Fenêtre de planification : En cours pou 26/02/201 11/03/201 126h                                |   |                                            |                           |                                                        |                              | 0%                   |          | 126h                                                  |      |                        |                         |                |
|                                   |                                      |            |                      |                                  | «Nom du projet : ESTIMEX                                                                         |   |                                            | 26/02/201 11/03/201 70h   |                                                        |                              | 0%                   |          | 70h                                                   |      |                        |                         |                |
| le temps                          |                                      |            |                      |                                  | Etude de faisabilité nouveal                                                                     |   |                                            | 26/02/2015 04/03/2015 0h  |                                                        |                              | 100%                 | 35h      |                                                       | 14h  |                        | 0 <sub>h</sub>          | 0h             |
| tes et risques                    |                                      |            |                      | Etude financière www.            |                                                                                                  |   |                                            | 05/03/2015 16/03/2015 35h |                                                        |                              | 33%                  |          | 52,5h                                                 | l Oh |                        | 0h                      | 0 <sub>h</sub> |
|                                   |                                      |            |                      |                                  | «Nom du projet : PROFILEX                                                                        |   |                                            | 26/02/201 06/03/201 56h   |                                                        |                              | 0%                   |          | 56h                                                   |      |                        |                         |                |
| ces                               |                                      |            |                      |                                  | Recette Module 2 (married)                                                                       |   |                                            | 26/02/2015 02/03/2015 21h |                                                        |                              | 0%                   |          | 21h                                                   | 0h   |                        |                         |                |
| 'S                                |                                      |            |                      |                                  | Recette Module 3 (pureal)                                                                        |   |                                            | 02/03/2015 06/03/2015 35h |                                                        |                              | 0%                   |          | 35h                                                   |      |                        |                         |                |

*Feuilles de tâches (optionnel)*

A partir des informations collectées et vérifiées, vous poueez bénéficier de la puissance des rapports de la solution Project Web App, et de son portail décisionnel (« Business Intelligence » en anglais)

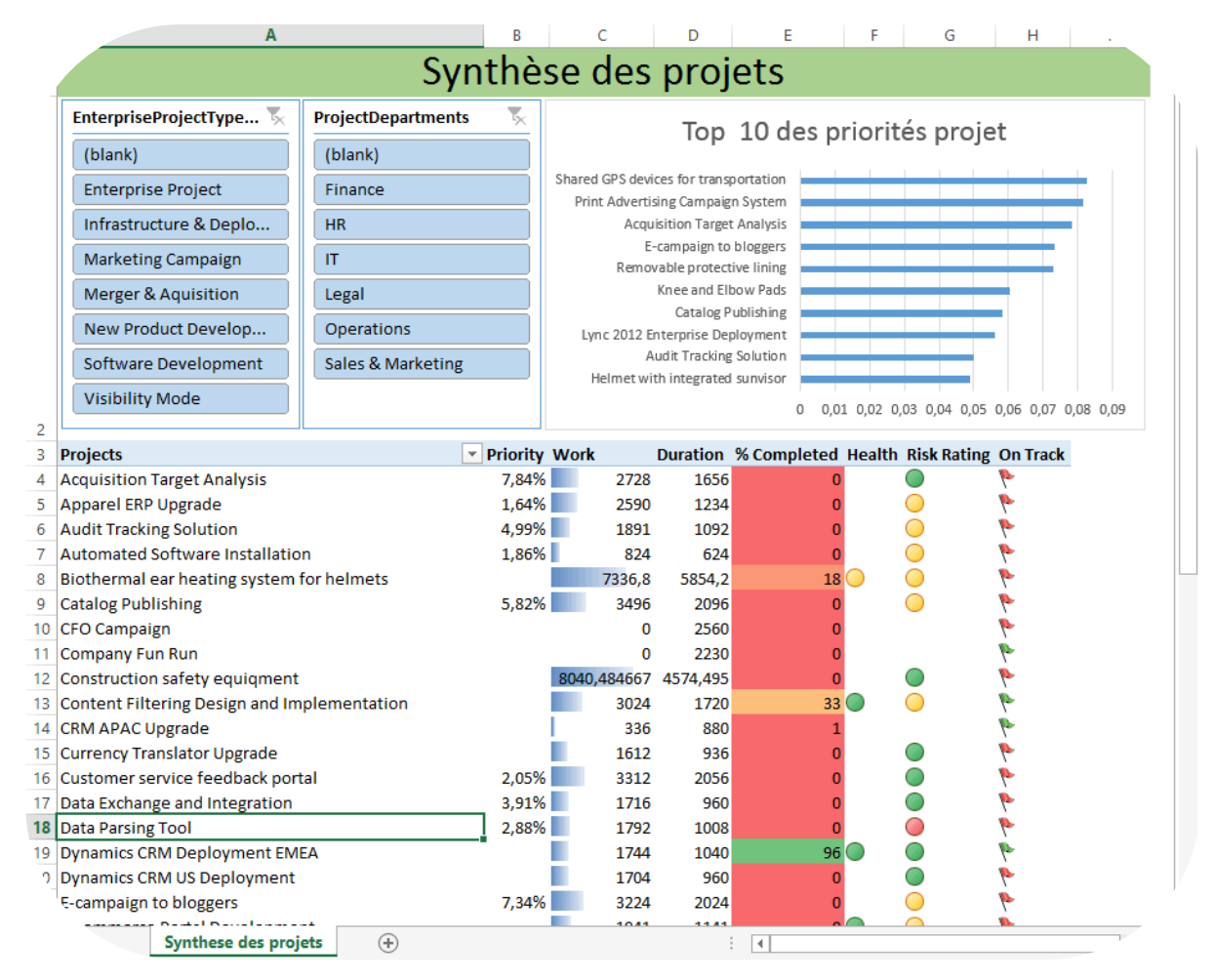

*Rapports Project Server via Excel OnLine ou Excel 2013*

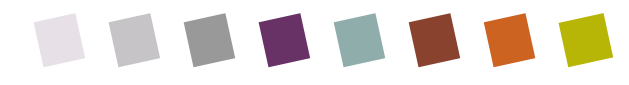

#### 2.6 REGLER LES CONFLITS DE RESSOURCE

Une fois vos plans de charge déclarés sur le serveur, il vous reste à régler les conflits de ressource en utilisant les outils prévus à cet effet, bien connus des utilisateurs Project exploitant les ressources.

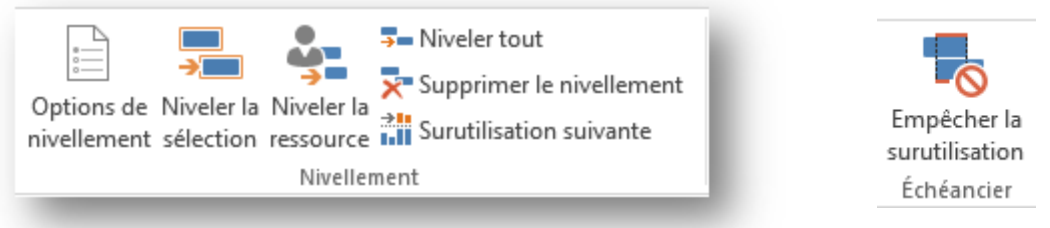

On notera qu'un paramètre de l'outil de nivellement s'adresse tout particulièrement à la version connectée de Project : il concerne l'exclusion ou non des ressources pré-réservées mais non fermes, qui est souvent le cas des projets pas encore staffés, mais dont on a une idée possible mais non certaine d'une ressource adéquate. En évitant de niveler ce type de ressource, on se concentre sur les projets sûrs déjà présents dans le « pipeline ».

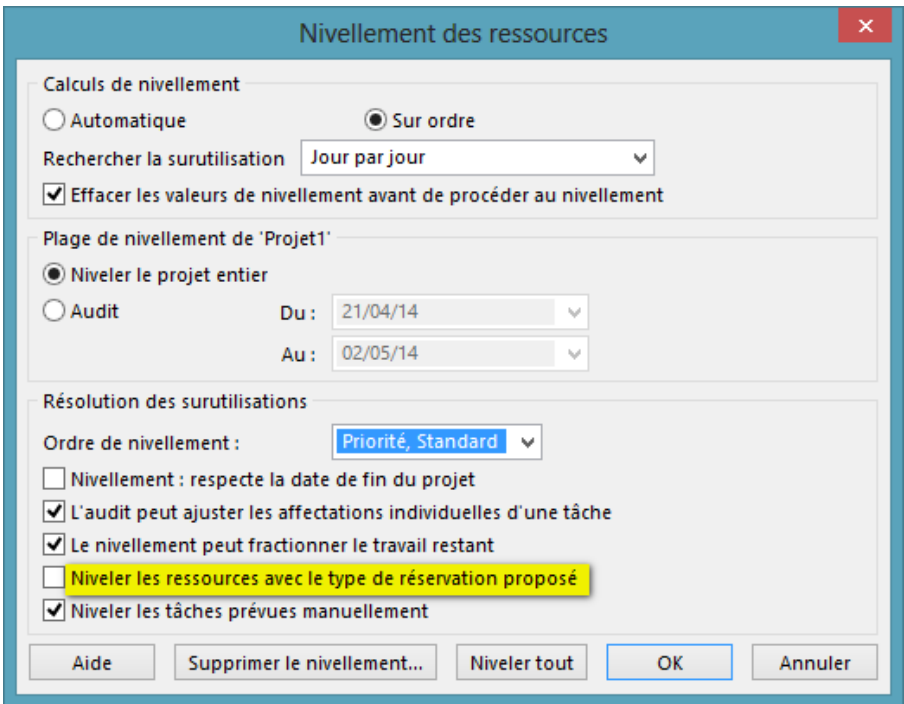

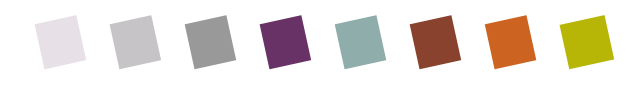

Un affichage dédié à l'outil de nivellement permet de voir l'impact du moteur sur les délais (notion de retard de nivellement), et a aussi l'avantage de pouvoir être relancé plusieurs fois cumulativement ainsi que la possibilité d'annuler son action.

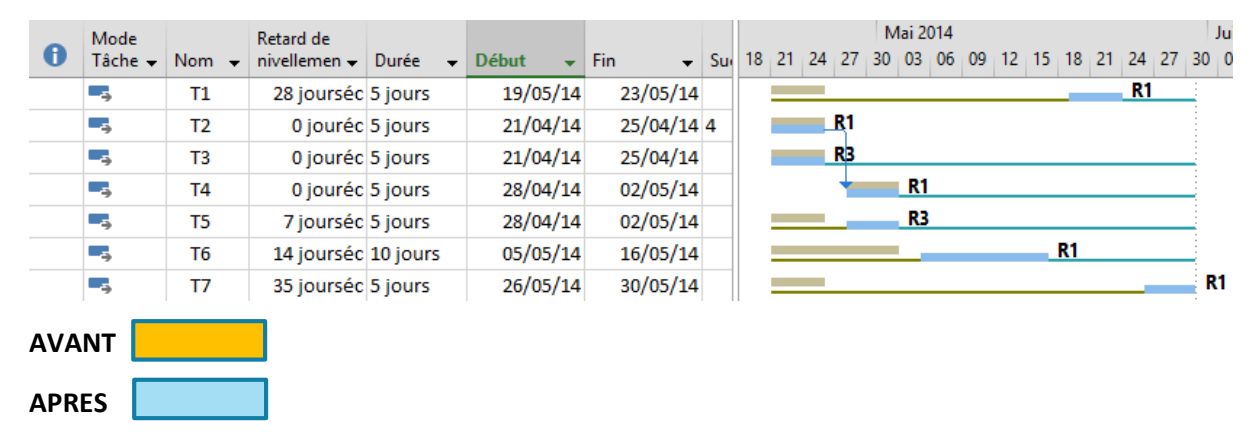

#### 2.7 MIGRER SES PROJETS EN MODE MULTI-UTILISATEURS

Le second travail à accomplir est maintenant de créer un plan de charge pour chaque projet ou d'importer vos projets MPP existant. La creation peut se faire en client leger. Dans ce cas l'import de modèles de projet sera un plus. L import de fichiers MPP n'est possible que via Project Pro 2013. Pour ce faire, un assistant très pratique guide les utilisateurs dans les différentes étapes d importation. Il est fort possible que les noms de ressource varient légèrement entre le tableau des ressources de votre fichier et la liste des ressources du serveur. Dans ce cas il vous faudra simplement indiquer le nom exact de la resource correspondante sur le serveur.

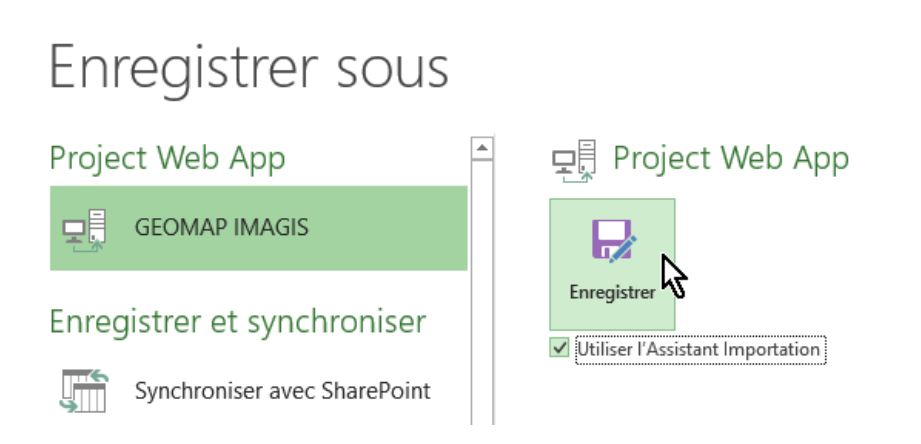

# 3 CONCLUSION

Les techniques citées ci-dessus ne sont pas les seules qui peuvent faciliter votre travail de mise à plat du plan de charge. Le point clé à comprendre est qu'un inventaire complet des activités des équipes est à bâtir. C'est un processus qui requiert des faits et des mesures en continu et donc du temps. La

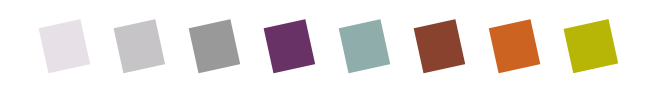

direction générale doit comprendre que ce temps de réflexion et de mise au point du plan de charge est indispensable pour la réussite des équipes et des projets.

Pour aller plus loin demandez-nous conseil, et contactez-nous au standard de e-Labor Conseil au **+33 820 562 250, prix d'un appel local.**

**THEFEL** 

# A PROPOS DE L'AUTEUR

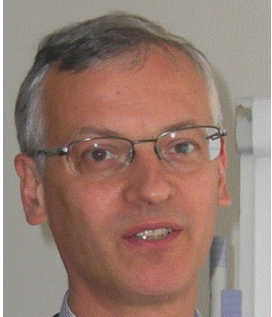

Didier Maignan (MCP, MSS, MCTS, ITIL v3) est un consultant senior en **gestion de capacité d'équipe** et en Management de portefeuille de projet. Il est formateur et consultant spécialisé sur **Microsoft Project**, Microsoft Project OnLine ou Server, et sur la Gestion Electronique des Documents (GED) SharePoint. Son point d'intérêt principal est de construire des dispositifs de gestion de capacité sur mesure, et une anticipation sur la facturation et la production qui permettent aux entreprises d'avoir un meilleur retour sur investissement.

Il a une **expérience** de planification et de suivi des projets dans un large spectre de domaines, tels que l'Industrie pharmaceutique, l'industrie nucléaire et notamment le L'assainissement ou le démantellement, la Direction des Systèmes d'information, l'intégration de logiciels (ERP), les déménagements de sites, la construction de logements sociaux la rénovation d'HLM ou de quartiers entiers et la rénovation de bateaux de croisière par exemple.

Il dirige l'activité de TMA, qui moyennant l'achat de **carnets de tickets d'assistance** et de maintenance Project OnLine ou Server, permet aux entreprises clientes d'anticiper de forfaitiser de sécuriser et de mesurer ses prestations d'assistance.

C'est un présentateur régulier à des évènements de gestion de projet et un contributeur régulier à la communauté Project américaine.

C'est un bloggeur régulier ([http://didiermaignan.unblog.fr](http://didiermaignan.unblog.fr/)) qui met à jour régulièrement son site web [\(www.e-labor.fr](http://www.e-labor.fr/)) principalement centré sur les solutions MS Project et Project Server.

Didier est Directeur associé chez e-Labor Conseil SAS [\(www.e-labor.fr](http://www.e-labor.fr/) ) Vous pouvez le contacter à tout moment à travers les différents média suivant :

- Standard société (bilingue) : +33 820 562 250
- Portable : 06 82 46 55 35
- Courriel société : [didierma@e-labor.fr](mailto:didierma@e-labor.fr)
- Twitter: @didiermaignan, profil Twitter<https://twitter.com/didiermaignan>
- LinkedIn: <https://www.linkedin.com/in/didierma>
- Personal Blog: [http://didiermaignan.unblog.fr](http://didiermaignan.unblog.fr/)
- Facebook : <https://www.facebook.com/elaborconseil>
- Yammer: <https://www.yammer.com/e-labor.fr/users/dmaignan>e-labor.fr et groupe ValorConseil

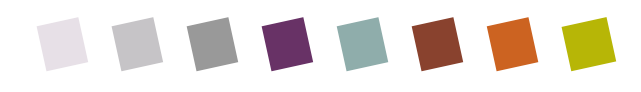

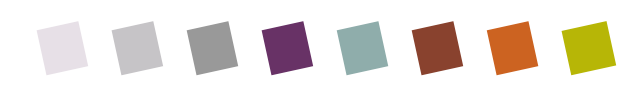